Лекция 3.

# **Файлы и каталоги в Linux. Команды для работы с файлами и каталогами**

#### **Лекция 3. Файлы и каталоги в Linux. Команды для работы с файлами и каталогами**

- Типы файлов в Linux
- Дерево каталогов Linux . Монтирование файловых систем
- Шаблоны имен файлов
- Команда Is
- Команды cd и pwd
- Команды mkdir и rmdir
- Команда cat
- Команды mv и ср
- Команда rm
- Работа со ссылками
- Понятия владельца файла и прав доступа
- Команда chmod

### **Типы файлов в Linux**

- Одним из основных принципов построения Linux и Unix является принцип "**Everything is file**" (Все является файлом). Данный принцип приводит к тому, что типов файлов в Linux довольно много. Их шесть:
- ❑ **Обычный файл** (**file**) это обозначенная некоторым именем последовательность данных, которые хранятся на диске (устройстве хранения данных).
- ❑ **Каталог** (**директория**, **directory**) формально тоже считается файлом, содержащим данные о файлах, хранящихся в нем.
- ❑ **Символьная** или **мягкая ссылка** (**символическая ссылка**, **symbolic link**, **simlink**) во многом похожа на ярлык Windows. Но предназначена она не для быстрого запуска программ, а для исключения дублирования и более оптимального использования места на диске.
- ❑ **Файл устройства** представляет собой способ обращения к различным устройствам с помощью файловых операций. Файлы устройств отображаются в каталоге /dev дерева каталогов Linux. Существуют два типа устройств – символьные (character) и блочные (block), работа с которыми происходит по-разному.
- ❑ **Канал** (**pipe**) представляет собой специальный механизм для обмена данными между процессами (исполняющимися программами), которые выполняются на одной машине.
- ❑ **Сокет** (**socket**) похож на канал в том смысле, что тоже является механизмом для обмена данными между двумя разными процессами. Однако сокет имеет два важных отличия от канала – процессы чаще всего запущены на разных компьютерах, а обмен данными осуществляется по сети с использованием стека протоколов TCP/IP.

### **Структура каталогов в Windows**

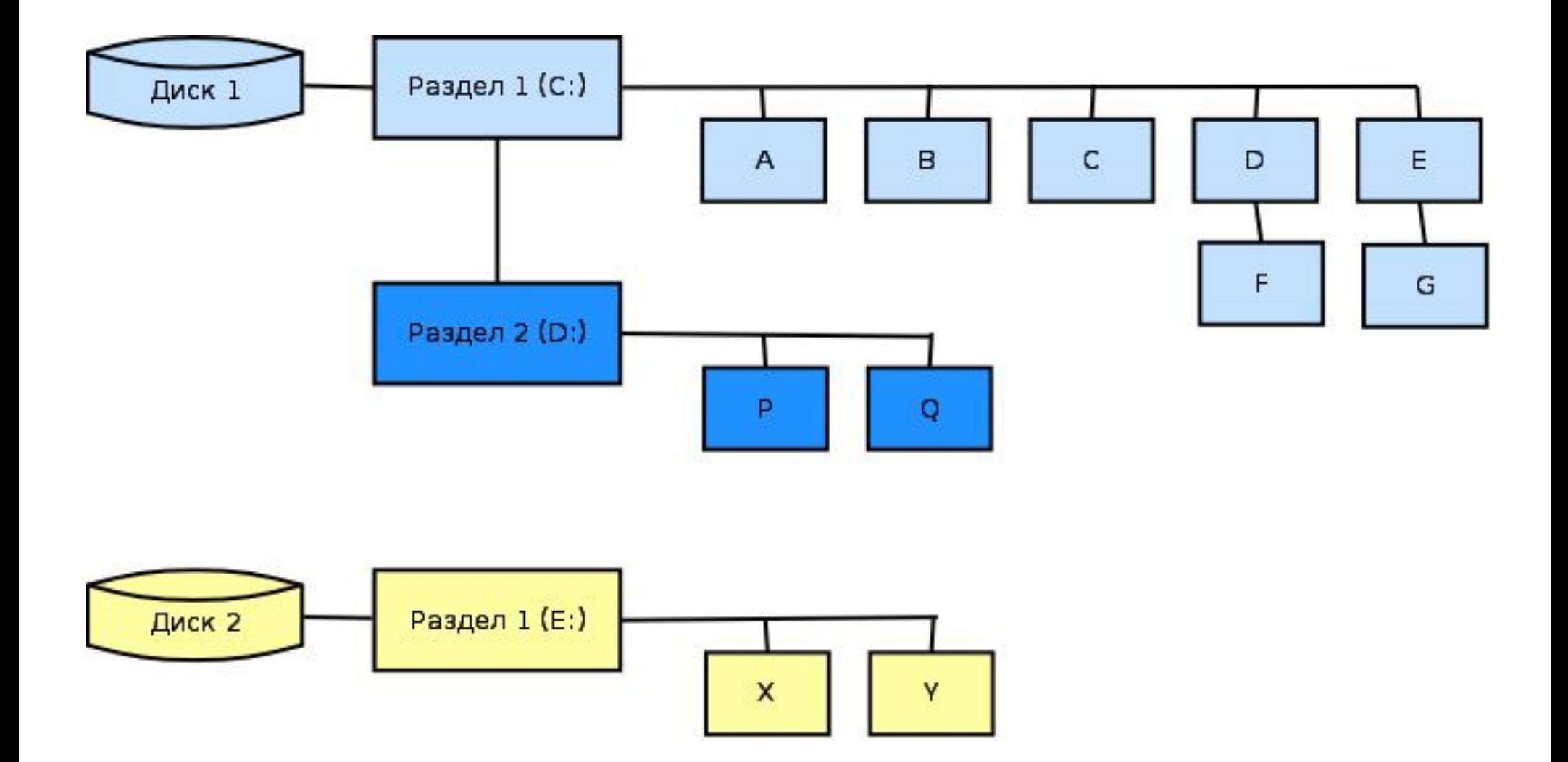

**D-Link** 

### **Структура каталогов в Linux**

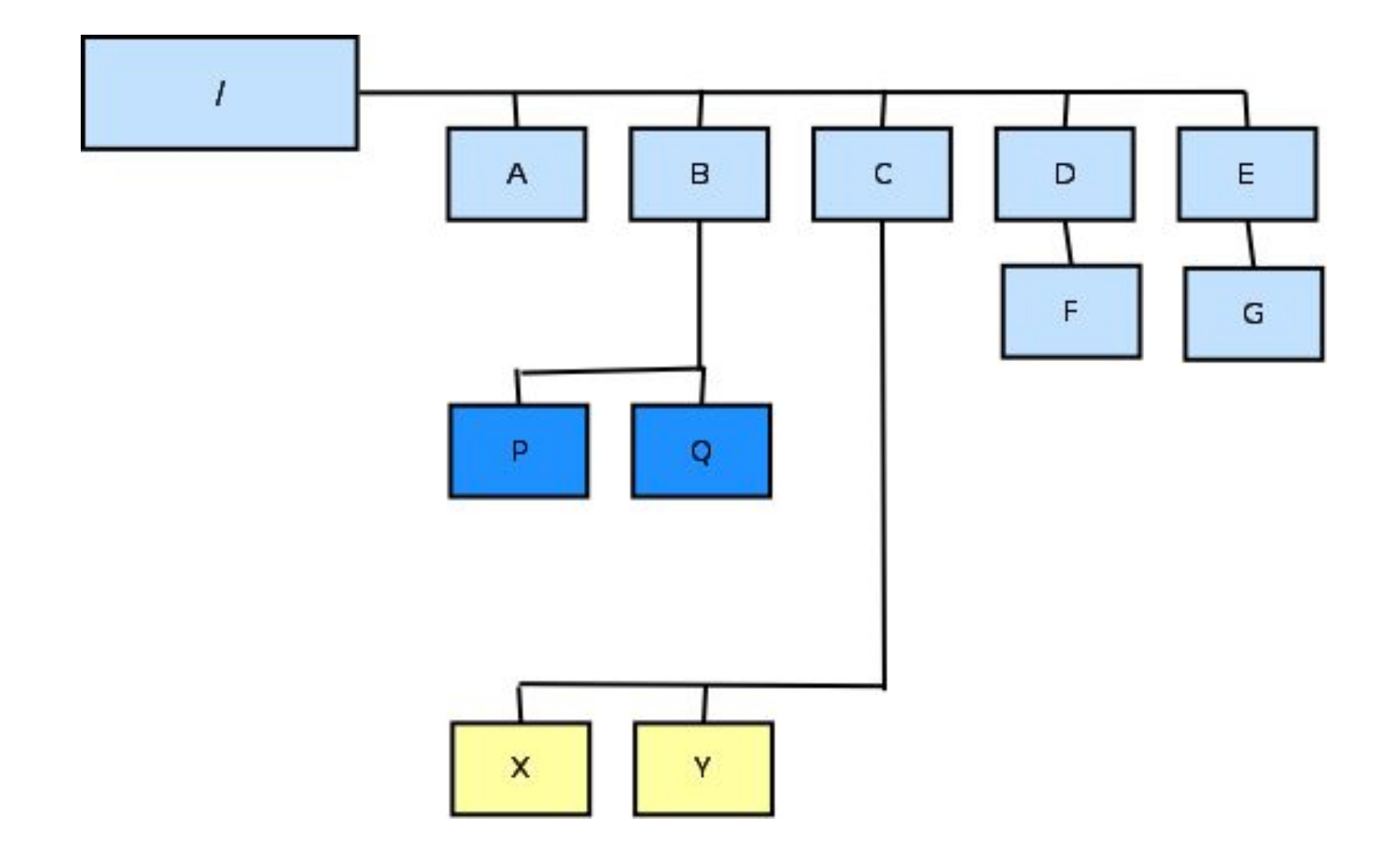

**D-Link** 

### **Дерево каталогов Linux (1)**

- Каталог **/bin** содержит основные системные утилиты, необходимые в однопользовательском режиме, а так же при обычной работе всем пользователям.
- Каталог **/boot** содержит файлы загрузчика, например, образ ядра Linux.
- Каталог **/dev** содержит файлы устройств.
- Каталог **/etc** содержит общесистемные конфигурационные файлы и конфигурационные файлы программ.
- Каталог **/home** содержит домашние каталоги пользователей. При обычной работе чаще всего используется этот каталог.
- Каталог **/lib** содержит файлы общесистемных разделяемых библиотек и модулей ядра.
- Каталог **/media** содержит точки монтирования для сменных носителей, таких как CD и DVD-диски, flash-накопители и т.п.
- Каталог **/mnt** содержит точки монтирования для временных разделов.
- Каталог **/opt** содержит дополнительные пакеты приложений.

### **Дерево каталогов Linux (2)**

Каталог **/proc** содержит виртуальную файловую систему proc, которая отображает в виде структуры файлов и каталогов различную информацию о работе системы.

Каталог **/root** является домашним каталогом пользователя root.

Каталог **/sbin** содержит основные системные программы для администрирования и настройки системы.

- Каталог **/sys** является точкой монтирования еще одной виртуальной файловой системы sys, являющейся расширением proc.
- Каталог **/usr** содержит большинство пользовательских приложений и утилит, использующихся в многопользовательском режиме.
- Каталог **/var** содержит изменяемые файлы, такие как файлы регистрации, временные файлы и т.п.

### **Шаблоны имен файлов**

При задании имени файла в Linux можно использовать **шаблоны имен файлов**. Они задаются с помощью специальных символов.

Символ "**\***" заменяет несколько любых символов, в том числе и ни одного.

Шаблону "**\***" соответствует любое имя файла, а шаблону "**a\*b**" соответствуют имена "**ab**", "**a1b**", "**ahtb**", "**a\_file\_b**" и т.п.

Символ "**?**" в шаблоне заменяет один любой символ в имени файла.

Шаблону "**a?b**" соответствуют имена файлов "**aab**", "**abb**", "**axb**", "**a8b**" и т.п.

Символы квадратных скобок позволяют задать символ из заданного набора. Например, шаблону "**a[abc]b**" соответствуют имена файлов "**aab**", "**abb**" и "**acb**". В квадратных скобках можно указать диапазон.

### **Команда ls (1)**

Команда **ls** выводит на экран содержимое заданного каталога.

**\$ ls [флаги] [каталог]**

Если каталог не указан, то отображается содержимое текущего каталога.

```
$ ls /home/user/Prog
file.c fileout
```
**\$ ls**

#### inst.txt ls.txt Prog

Команда содержит множество ключей, которые определяют:

- в каком формате выводить информацию,
- какую именно информацию об этих объектах нужно вывести,
- как упорядочить выводимую информацию.

За то, каким образом выводить содержимое каталога, отвечают опции -1, -m, -x, -C и -l.

За то, какая именно информация выводится на экран, отвечают опции -l, -a, -R.

Третья группа ключей отвечает за сортировку списка выводимых файлов. Это ключи  $-$ f,  $-$ t,  $-$ v,  $-$ S,  $-$ X,  $-$ r.

### **Команда ls (2)**

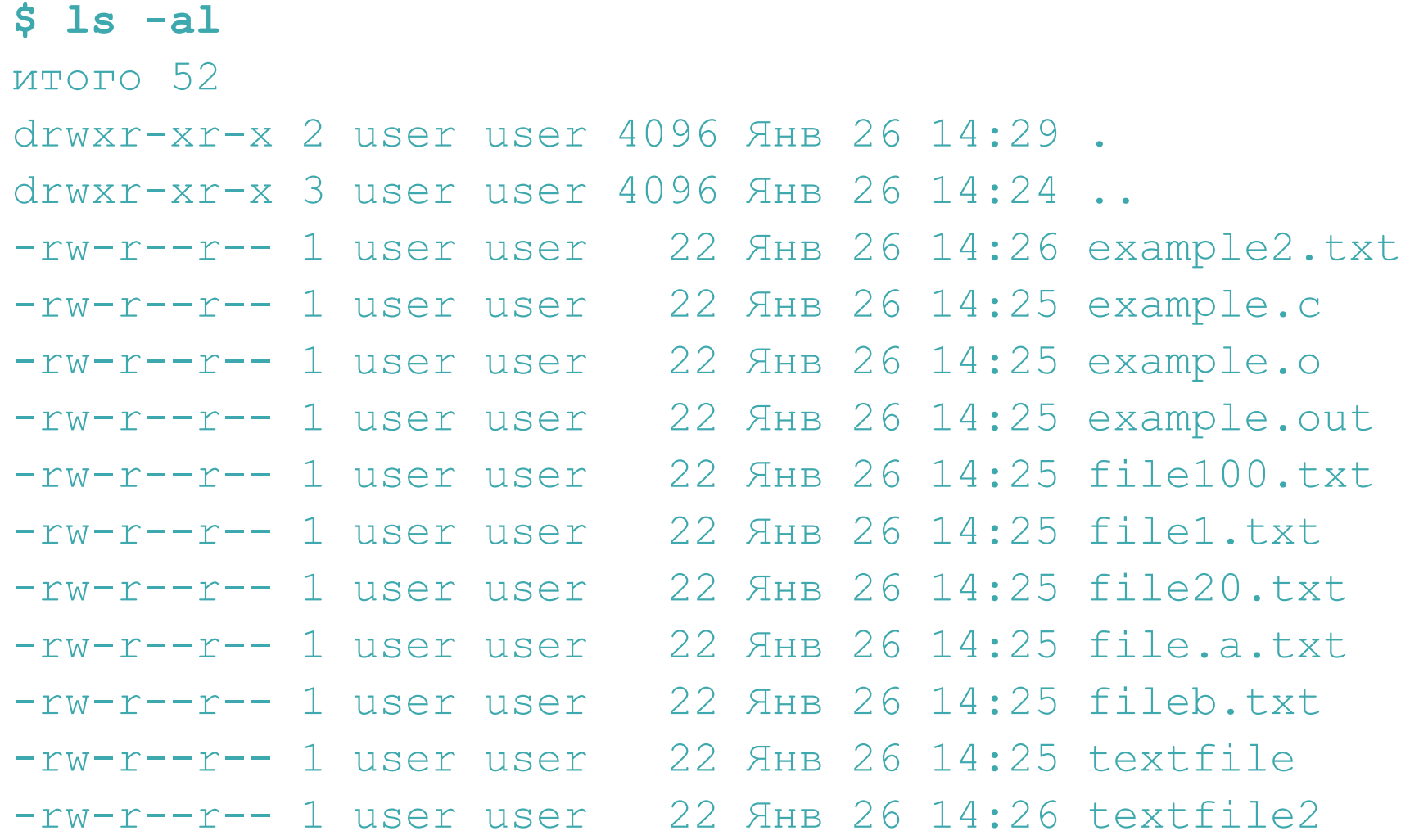

### **Команды cd и pwd**

Команда **cd** изменяет текущий каталог (сокр. от change directory).

**\$ cd [каталог]**

Примеры:

- **\$ cd /usr**  перейти в каталог **/usr**,
- **\$ cd ..**  перейти в родительский каталог (находящийся в иерархии каталогов на один уровень выше),
- **\$ cd**  перейти в рабочий каталог пользователя.
- **\$ cd –** перейти в предыдущий каталог.

Вывести на экран текущий каталог можно с помощью команды **pwd** (сокр. от print working directory). Команда не имеет параметров.

#### **\$ pwd**

#### /home/user

### **Команды mkdir и rmdir**

Для создания одного или нескольких новых каталогов используется команда **mkdir**.

- **\$ mkdir [ключи] имя\_каталога …**
- **\$ mkdir dir\_a dir\_b dir\_c**

Используя ключ **-m** можно при создании каталога сразу задать ему права доступа.

**\$ mkdir -m 777 dir1**

Если в команде **mkdir** задать ключ **-p**, то можно сразу создать цепочку вложенных друг в друга подкаталогов.

**\$ mkdir -p dir1/dir2/dir3**

Для удаления пустых каталогов предназначена команда **rmdir**.

- **\$ rmdir [ключи] каталог …**
- **\$ rmdir dir1 dir2**

Если задать в команде ключ **-p**, то она позволяет удалять вложенные друг в друга пустые подкаталоги.

**\$ rmdir -p ./dir1/dir2/dir3**

### **Команда cat**

Очень полезной командой является команда **cat**. Она позволяет объединять файлы, но не только это.

**\$ cat [ключи] имя\_файла …**

Команду **cat** можно использовать для:

1. Вывода файла на экран

```
$ cat file
```
2. Ввода файла с клавиатуры. В конце ввода нужно нажать Ctrl+D.

**\$ cat > file**

3. Объединения нескольких файлов в один.

```
$ cat file1 file2 file3 > file123
```
Например: **\$ cat file1** This is file1 **\$ cat file2** This is file2 **\$ cat file1 file2 > file3 \$ cat file3** This is file1 This is file2

### **Команды mv и cp**

Переименование или перемещение файла выполняется командой **mv**.

- **\$ mv [флаги] исходный\_файл файл\_назначения**
- $$$  mv [флаги] исходный файл... каталог назначения

Если последний параметр команды является именем каталога , то команда mv перемещает файлы в этот каталог.

Команда **cp** позволяет выполнить копирование указанного файла под новым именем или копировать несколько файлов под старыми именами в указанный каталог.

- **\$ cp [флаги] файл1 файл2**
- **\$ cp [флаги] файл… каталог\_назначения**

Если последним параметром команды является имя каталога, то в данный каталог копируются указанные в команде файлы с сохранением их имен.

Ключи команды:

- **-l**  вместо копирования файлов будут созданы их жесткие ссылки.
- **-s**  вместо копирования файлов будут созданы их символьные ссылки.

 **-r** - рекурсивный режим копирования, когда вместе с каждым копируемым каталогом копируются вложенные в него файлы и подкаталоги.

### **Команда rm**

Команда **rm** позволяет удалить указанные файлы или каталоги. Она имеет формат:

#### **\$ rm [флаги] файл…**

В Linux удаленный файл восстановить чаще всего **невозможно**.

Достаточно мощным, но в то же время опасным ключом команды является ключ **-r**, включающий режим рекурсивного удаления каталогов, позволяющий удалять каталоги вместе с вложенными в них файлами и подкаталогами. Например, следующая команда удаляет каталог prog и все его подкаталоги:

**\$ rm –r prog**

### **Работа со ссылками**

Для создания ссылок на файлы в Linux предназначена команда **ln**. Она может создавать как жесткие, так и символьные ссылки.

- **\$ ln [ключи] имя\_файла [имя\_ссылки]**
- **\$ ln [ключи] имя\_файла … каталог**

Первый вариант команды создает (по умолчанию - в текущем каталоге) ссылку с именем ссылка на заданный файл с именем имя\_файла.

Второй вариант команды создает в заданном каталоге ссылки на указанные файлы, причем имена файлов ссылок будут совпадать с именами исходных файлов.

По-умолчанию создается жесткая ссылка. Если требуется создать символьную ссылку, то в команде нужно указать ключ **-s**.

### **Понятия владельца файла и прав доступа**

- В Linux каждый файл имеет своего **владельца**. Им обычно является пользователь, создавший этот файл. Однако владелец файла может быть изменен администратором системы.
- Владелец файла определяет **права доступа** к файлу. Для каждого файла могут быть заданы: **право на чтение**, **право на запись** и **право на выполнение**. Права задаются отдельно для трех категорий пользователей:
- 1. для владельца файла,

**D-Link** 

- 2. для пользователей, входящих в группу владельца,
- 3. для всех остальных пользователей.

Основные права доступа часто задают в виде трех восьмеричных цифр, например 764. Первая цифра (7) определяет права владельца файла, вторая (6) – права группы владельца, а третья – права остальных пользователей. Каждая восьмеричная цифра прав складывается из трех двоичных разрядов – права на исполнение (в разряде единиц), права на запись (в разряде двоек) и права на чтение (в разряде четверок).

Кроме перечисленных есть еще три дополнительных бита прав доступа. Это так называемые **SUID-**, **SGID-** и **sticky-биты**. Они хранятся в старшей тройке битов прав доступа.

### **Команда chmod (1)**

Для изменения прав доступа к файлу предназначена команда **chmod**.

**\$ chmod [ключи] режим файл …**

Параметр режим, задающий права доступа, может задаваться в двух форматах – **числовом** и **символьном**.

**\$ chmod 4764 report.txt**

Символьная форма описания режима прав доступа задается в следующем формате:

#### **[ugoa] [+-=] [rwxstugo]**

Первая часть строки режима определяет, для кого изменяются права доступа – для владельца (**u**), группы владельца (**g**), остальных пользователей (**o**) или всех пользователей (**a**).

Вторая часть строки режима определяет, как изменяются права доступа – они добавляются к уже имеющимся (**+**), устанавливаются заново (**=**) или удаляют часть имеющихся прав (**-**).

Третья часть строки режима задает новые права доступа для пользователя, заданного первой строкой: **r** – чтение, **w** – запись, **x** – выполнение, **s** – SUID- или SGID-биты, **t** – sticky-бит.

### **Команда chmod (2)**

Установка файлу f1 прав доступа на чтение и запись для всех пользователей:

#### **\$ chmod a=rw f1**

Установка для файлов f1 и f2 полных прав для владельца, прав на чтение и выполнение для группы владельца и права на чтение для остальных пользователей.

**\$ chmod u=rwx,g=rx,o=r f1 f2**

Добавление группе владельца файла f1 права на запись данного файла.

**\$ chmod g+w f1**

Установка SUID-бита для программы

**\$ chmod u+s prog**

Установка SGID-бита для программы

**\$ chmod g+s prog**